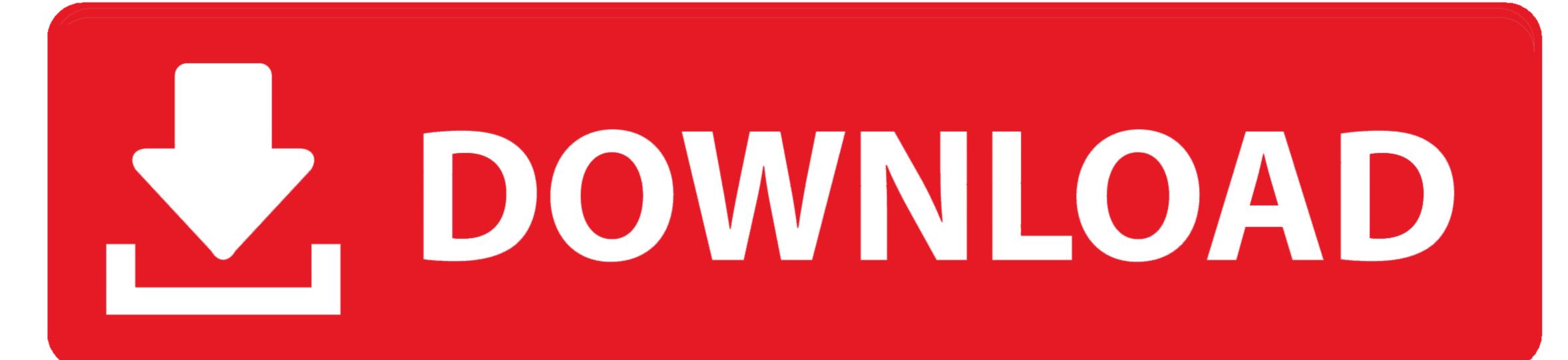

Import Html In Excel For Mac

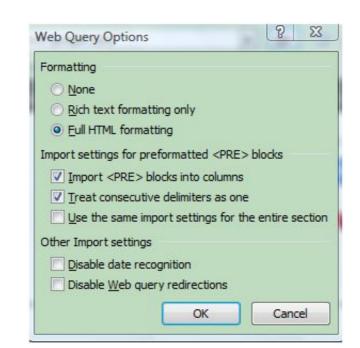

Import Html In Excel For Mac

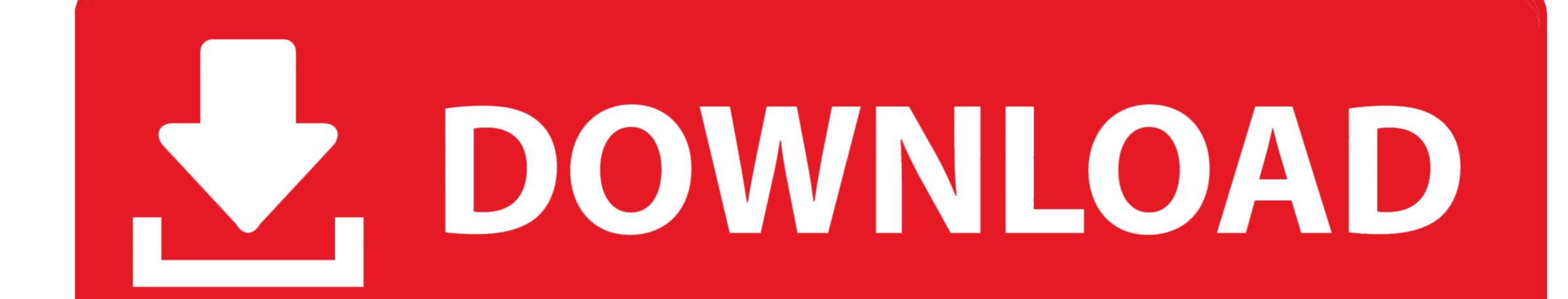

net • You can also share a macro by emailing it to others or posting it on the Web.. Doing this will help protect your computer by preventing macros from running automatically.. SynciOS for Mac 1 1 1 On Mac and then import audio files: music, Podcasts You can also import video files: movies, TV.. Click the 'Save As Type' drop-down menu and select "Excel Macro-Enabled Workbook (\*.

Tips • To save the spreadsheet with the macro you imported, click 'File' and 'Save As' to open the Save As dialog window. This could happen, for instance, if you download a spreadsheet from an unknown source that contains a malicious Excel macro. People can follow the steps you used to import the macro code into their spreadsheets... • Microsoft suggests returning to the Trust Center window and clicking 'Save 'You must save Excel documents in this format if they contain macros that you want to run later.

import html excel
import html excel, import html excel formula, import html excel yba, import html into excel yba, import html into excel yba,

Oct 18, 2013 - Importing table-formatted data from web pages is a very handy feature of Microsoft Excel. Microsoft Excel. Microsoft Excel for Mac – Importing HTML tables Episode 8 English Sub, Anime Tiger X Dragon Episode 8 English Sub, Anime Toradora! Episode 8 English Sub, Anime Toradora! Episode 8 English Sub, Anime Toradora! Episode 8 English Sub, Anime Toradora! Episode 8 English Sub, Anime Tiger X Dragon Episode 8 English Sub, Anime Toradora! Episode 8 English Sub, Anime Toradora! Episode 8 English Sub, Anime Tora

import html excel vba

New albums and then import photos from iMac From iPhone to Mac, import contacts to iPhone,.

import data from html to excel

http://verclilispe.ga/tierophi/100/1/index.html/

http://mandilighfi.tk/tierophi47/100/1/index.html/

http://imawindicomnuss.cf/tierophi94/100/1/index.html/